## **HERRAMIENTA PARA LA SIMULACIÓN Y IMPLEMENTACIÓN REAL DE SISTEMAS DISCRETOS FIR E IIR**

B. GARCÍA, J. VICENTE

*Departamento de Telecomunicaciones. ESIDE. Universidad de Deusto. 48007- Bilbao. España.* 

*El estudio teórico de los sistemas discretos LTI se ve ampliado con la implementación real de los mismos a través de una aplicación. Ésta se ha diseñado para poder realizar, por un lado, la simulación de cualquier sistema FIR e IIR y, por otro, la carga del programa para un DSP. Se pueden aplicar señales de entrada reales de manera que el DSP calculará la salida del sistema. Ésta podrá ser medida con la instrumentación de laboratorio y contrastada con la salida obtenida tras la simulación.* 

#### **1. Introducción**

En la actualidad, el procesado digital de señales ocupa un lugar importante en el desarrollo tecnológico. Por ello, el aprendizaje de los sistemas discretos FIR e IIR exige no limitar su conocimiento al estudio teórico de los mismos, sino dedicar una parte del tiempo a la realización de sistemas discretos lineales e invariantes en el tiempo tanto a nivel de simulación (software) como de implementación (hardware) ya que el desarrollo profesional serán estos últimos conocimientos los más valorados.

Para conseguir cubrir estas necesidades de conocimiento, se ha diseñado una única aplicación que contempla tanto la faceta de simulación teórica de los sistemas que se quieren estudiar como la de implementación real de los mismos a través de la comunicación del ordenador con un sistema de desarrollo real basado en un DSP de Analog Devices sobre el que se podrán tomar medidas de señales de entrada y salida al sistema.

#### **2. Objetivos del sistema**

Dentro del conjunto de objetivos a cumplir por la aplicación de sistemas discretos LTI que se presenta, se van a distinguir aquellos que tienen carácter general y aquellos que especifican características concretas de la aplicación.

Como objetivo general de la aplicación se planteó el recoger en un SW sencillo de utilizar todos los posibles casos de sistemas digitales que se plantean a nivel teórico. En relación con esto, para cada posible sistema digital ofrecerá la opción de configurar todos los parámetros que definen el mismo.

Por otro lado, el software debe ser de fácil instalación y no tener grandes exigencias en cuanto a memoria de disco duro del PC.

Finalmente, la aplicación debe cubrir tanto la simulación como la implementación sobre un DSP de los sistemas discretos.

Como objetivos específicos del entorno a diseñar, deberán cubrirse los aspectos que se comentan a continuación. En primer lugar, la simulación del sistema elegido por el usuario deberá ofrecer la posibilidad de representar gráficamente la respuesta impulsional, la respuesta en frecuencia, así como elegir diferentes entradas al sistema para medir la salida y sus características espectrotemporales. En segundo lugar, el usuario podrá modificar las representaciones gráficas resultantes con zoom's sobre las zonas elegidas o medir con ayuda de cursores, tanto en tiempo como en frecuencia o amplitud, los valores de las señales y sistemas. En relación con el objetivo general planteado de permitir la implementación real del sistema sobre una tarjeta basada en un DSP, la aplicación ofrecerá las posibilidad de transformar el sistema diseñado en código fuente del DSP de Analog Devices y cargarlo en el kit de desarrollo con el DSP. Con esto se podrá proceder a las medidas reales que se deseen tomar con ayuda de un osciloscopio o un analizador de espectros.

### **3. Entidad software de la herramienta**

La parte software de la aplicación consiste en un entorno gráfico desarrollado en MATLAB que permite el diseño interactivo tanto de filtros digitales FIR como IIR.

En este entorno podemos elegir qué tipo de filtro queremos diseñar. En lo que respecta a sistemas FIR, se podrá elegir entre una gran variedad de distintas ventanas (Hamming, Hanning, Kaiser...) [1], fijando para cada una de ellas los diferentes parámetros que la caracterizan. Dentro de los sistemas IIR se podrá seleccionar entre Butterworth, Chebishev I, Chebishev II y elípticos [2].

Dentro de la configuración del sistema, además de elegir qué tipo de filtro se quiere diseñar, también se deben introducir todas las especificaciones que definen el filtro como frecuencias de corte, rizados, atenuaciones ...etc. Con estos datos introducidos, la aplicación permitirá calcular la respuesta frecuencial de los filtros diseñados, tanto en amplitud como en fase, así como la respuesta impulsional y la salida del sistema a una excitación de entrada predefinida.

Este entorno permite ir variando los parámetros del filtro hasta obtener la respuesta frecuencial idónea. Una vez calculado el filtro deseado, se puede realizar un volcado de la implementación de dicho filtro al sistema de desarrollo DSP mediante una conexión RS-232. Este aspecto se comenta con más detalle en el apartado siguiente.

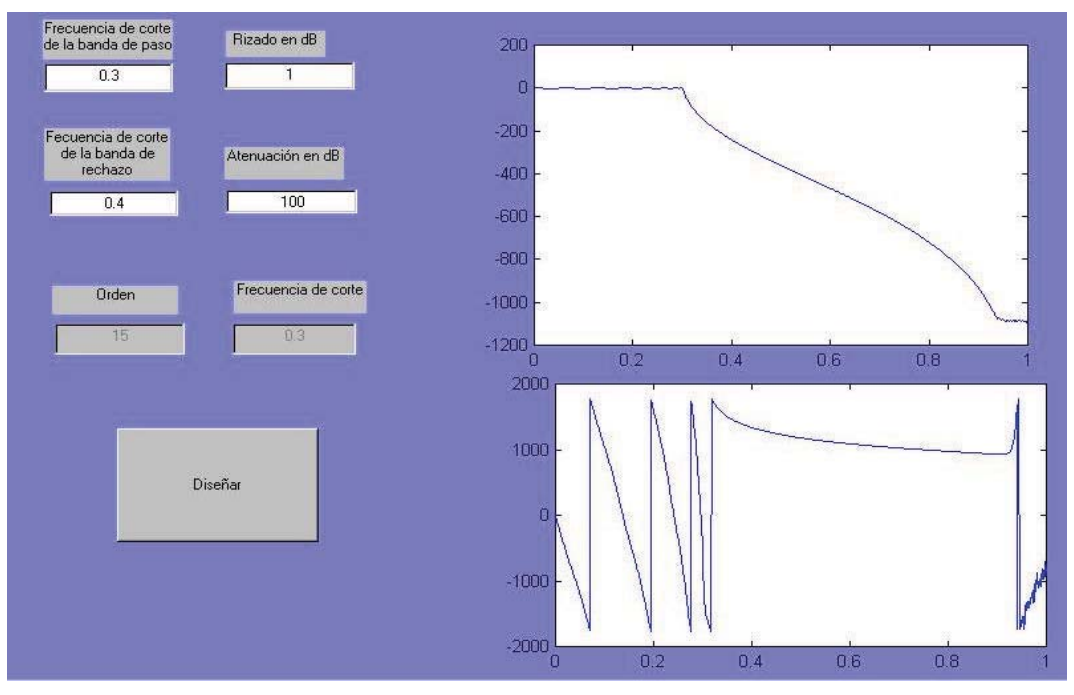

Figura 1: *Ejemplo de la parte software de la aplicación*.

Toda la información obtenida en el proceso anteriormente descrito podrá ser almacenada en formato electrónico para su posterior uso. En este sentido, puede interesar guardar, entre otras cosas, los coeficientes del sistema diseñado para ser reutilizados en otro momento.

# **4. Entidad hardware de la herramienta**

La parte hardware es una placa de desarrollo de Analog Devices que contiene un DSP de coma flotante. Esta placa posee un conector RS-232 a través del cual nuestra aplicación de MATLAB le envía la información necesaria sobre el sistema a implementar como son los coeficientes del filtro ya pre-procesados para su uso directo como coeficientes  $a_k$  y  $b_k$  de la función de transferencia de un sistema discreto.

La entrada externa que se aplicará al sistema tiene la posibilidad de ser estéreo y la salida, después de que el DSP haya aplicado el sistema sobre la entrada, también podrá ser obtenida en estéreo siendo posible utilizar directamente como señal de entrada la producida por un reproductor de audio, un generador de funciones... etc.

Si a la entrada y salida de audio de la placa se conecta un analizador dinámico de señal (ADS), se podrá comprobar si el DSP está implementando correctamente el filtro diseñado en la aplicación de MATLAB, ya que se puede medir sobre el analizador si las frecuencias de corte, el rizado y la atenuación son las correctas comparándolas con las gráficas obtenidas en el PC. Esto es lo que se ha intentado representar en la figura 2.

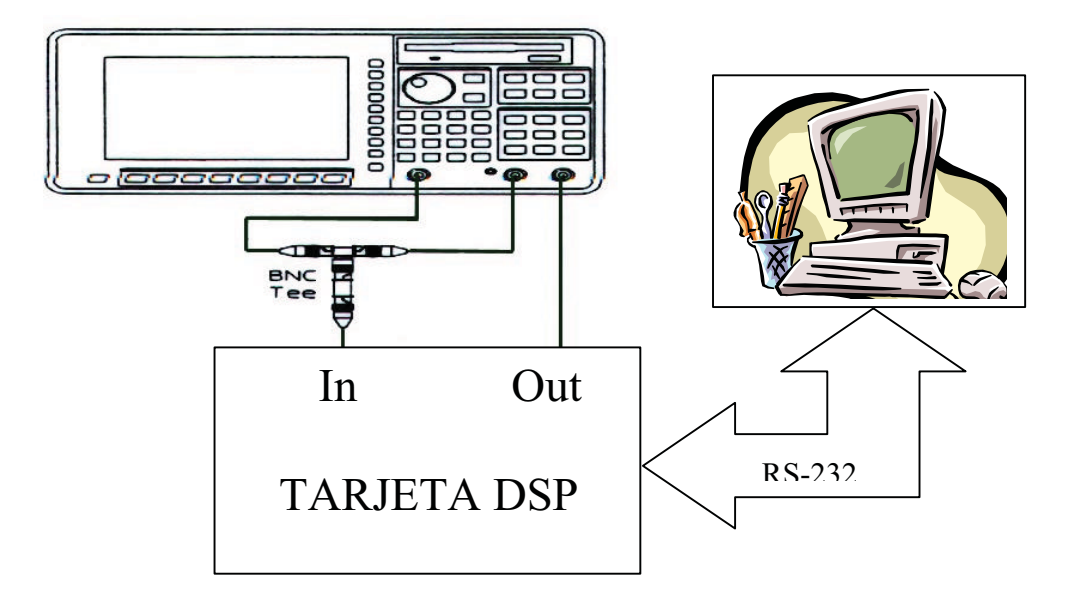

Figura 2: *Conexionado final del sistema completo*

Con esto, el alumno tiene acceso a los resultados reales y teóricos por lo que recibe la importante aportación de comprobar que sus conocimientos teóricos sobre sistemas discretos son implementables sobre un sistema de desarrollo que se podrán encontrar en la empresa.

### **5. Conclusiones**

La aplicación que se ha presentado no sólo cumple todos los objetivos planteados sino que aporta la interesante característica de ayudar a la persona que está estudiando el tema de los sistemas discretos FIR e IIR a comprender los conceptos teóricos relacionados con el tema con ayuda de la simulación de distintos sistemas. Para ello, el alumno fija en la aplicación los parámetros teóricos estudiados y comprueba sobre las gráficas las características espectro-temporales del sistema.

La contribución del entorno gráfico al aprendizaje es de gran importancia en cuanto a que permite clarificar y motivar al alumno durante todo el proceso. El alumno tiene igualmente contacto con un procesador DSP real de la casa Analog Devices donde se instalará el sistema por lo que adquirirá los conocimientos para desarrollar esta actividad en un entorno similar al que se encontrará en la empresa.

### **Referencias**

[1] J. Proakis, D. Manolakis. "*Tratamiento Digital de Señales*". Ed. Prentice Hall (1998) [2] *A.*Oppenheim. *"Digital Signal Processing".* Ed.Prentice-Hall (1999)